## **EVS\_Scenarios\_S12\_Temporality**

- [Scope](#page-0-0)
	- <sup>o</sup> [Instructions for EVS use](#page-0-1)
	- <sup>o</sup> [Description](#page-0-2)
- [S12R10: Temporality without alteration](#page-0-3)
	- <sup>o</sup> [Expected results](#page-0-4)
	- [Verification Table:](#page-0-5)
- [S12W15: Temporality with alteration](#page-1-0)
	- <sup>o</sup> [Preparation](#page-1-1)
		- [Expected results](#page-1-2)

## <span id="page-0-0"></span>**Scope**

This page contains the Kmehrmessages for testing the interpretation of temporality.

### <span id="page-0-1"></span>**Instructions for EVS use**

IMPORTANT: This test has to be performed using the new version of EVSc: EVS⋒

Before starting each test, the export file mentioned at the beginning of the test should be uploaded using the EVS-action REPLACE and your own test patient, unless otherwise stated.

The EVS parameter writeAsIs must be set to false.

### <span id="page-0-2"></span>**Description**

After reading the medication scheme, the results can be verified in the SUT.

Both in the caretaker and patient UI (and print) the interpretation of the temporality should be similar to the 'Verification Table' of that test.

Depending on the SUT, the visualisation may vary slightly.

## <span id="page-0-3"></span>**S12R10: Temporality without alteration**

[This EVS export file](https://wiki.ivlab.ilabt.imec.be/download/attachments/5407838/S12_temporality_without_alteration_evs.xml?version=2&modificationDate=1534163456191&api=v2) contains all the transactions used for this test.

#### <span id="page-0-4"></span>**Expected results**

- **TS-1:** There is a medicationscheme with 12 medications and 3 treatment suspensions.
- **TS-2:** If the SUT does not apply logic to the use of temporality, both the patient and caretaker print (and UI) should look like the 'Verification Table' below.
- **TS-3:** If the SUT does apply logic to the use of temporality, the results may vary and there is currently no set rule for this.
- **TS-4:** It should be clear to the user whether or not medication has to be administrated.

#### <span id="page-0-5"></span>**Verification Table:**

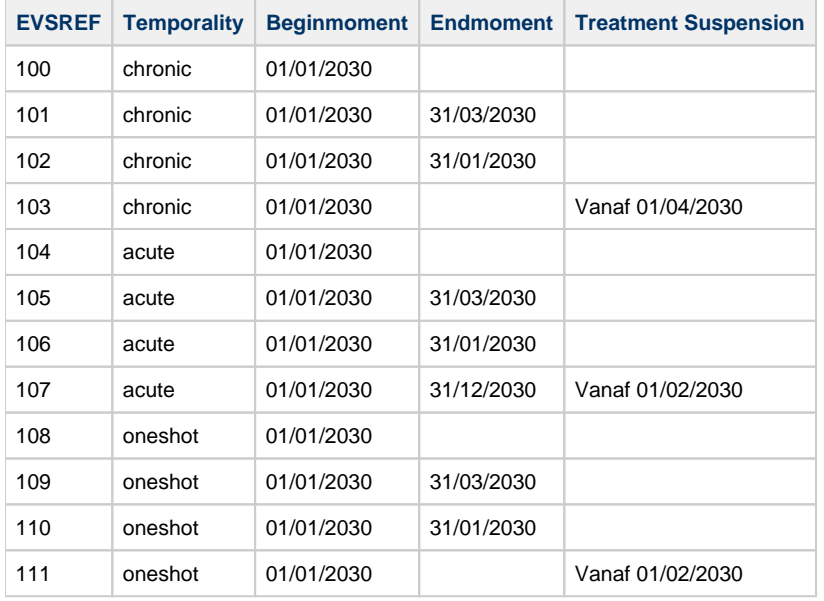

# <span id="page-1-0"></span>**S12W15: Temporality with alteration**

### <span id="page-1-1"></span>**Preparation**

- 1. Make sure you have done the 'R-10: Temporality without alteration' test and that the contents of the vault is still the same. If not, upload [t](https://wiki.ivlab.ilabt.imec.be/download/attachments/5407838/S12_temporality_without_alteration_evs.xml?version=2&modificationDate=1534163456191&api=v2) [his EVS export file](https://wiki.ivlab.ilabt.imec.be/download/attachments/5407838/S12_temporality_without_alteration_evs.xml?version=2&modificationDate=1534163456191&api=v2) using the REPLACE action.
- 2. Add a dot(.) to the 'instructionforpatient' field of every medication in the medicationscheme.

#### <span id="page-1-2"></span>**Expected results**

- **TS-1:** Altering the 'instructionforpatient' field did not affect the medicationscheme (other than having a dot(.) in every 'instructionforpatient' field).
- **TS-2:** There is a medicationscheme with 12 medications and 3 treatment suspensions.
- **TS-3:** If the SUT does not apply logic to the use of temporality, both the patient and caretaker print (and UI) should look like the 'Verification Table' above.
- **TS-4:** If the SUT does apply logic to the use of temporality, the results may vary and there is currently no set rule for this.
- **TS-5:** It should be clear to the user whether or not medication has to be administrated.